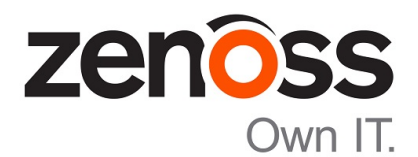

# Zenoss Resource Manager Release Notes

Release 5.3.2

Zenoss, Inc.

www.zenoss.com

# Zenoss Resource Manager Release Notes

Copyright © 2017 Zenoss, Inc. All rights reserved.

Zenoss, Own IT, and the Zenoss logo are trademarks or registered trademarks of Zenoss, Inc., in the United States and other countries. All other trademarks, logos, and service marks are the property of Zenoss or other third parties. Use of these marks is prohibited without the express written consent of Zenoss, Inc., or the third-party owner.

Amazon Web Services, AWS, and EC2 are trademarks of Amazon.com, Inc. or its affiliates in the United States and/or other countries.

Flash is a registered trademark of Adobe Systems Incorporated.

Oracle, the Oracle logo, Java, and MySQL are registered trademarks of the Oracle Corporation and/or its affiliates.

Linux is a registered trademark of Linus Torvalds.

RabbitMQ is a trademark of Pivotal Software, Inc.

SNMP Informant is a trademark of Garth K. Williams (Informant Systems, Inc.).

Sybase is a registered trademark of Sybase, Inc.

Tomcat is a trademark of the Apache Software Foundation.

VMware is a registered trademark or trademark of VMware, Inc. in the United States and/or other jurisdictions.

Windows is a registered trademark of Microsoft Corporation in the United States and other countries.

All other companies and products mentioned are trademarks and property of their respective owners.

Part Number: 1002.17.268

Zenoss, Inc. 11305 Four Points Drive Bldg 1 - Suite 300 Austin, Texas 78726

# **About this document**

*Zenoss Resource Manager Release Notes* contains important information about minor and micro releases of Zenoss Resource Manager (Resource Manager).

For information about Control Center, refer to the *Control Center Release Notes*.

This document provides information about the following releases of Resource Manager:

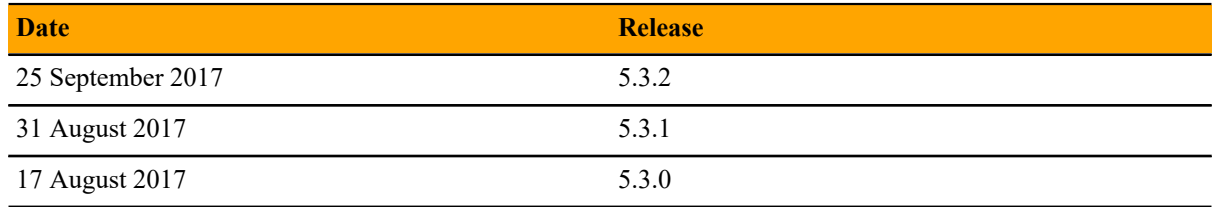

# **Supported operating environments**

The Resource Manager application is deployed in and managed by Control Center. The supported operating environments of Resource Manager are the environments that Control Center supports at a given release. The following sections identify the supported operating environments of Resource Manager.

#### **Resource Manager, Control Center, and operating systems**

The following table identifies the supported combinations of Resource Manager, Control Center, and operating system releases.

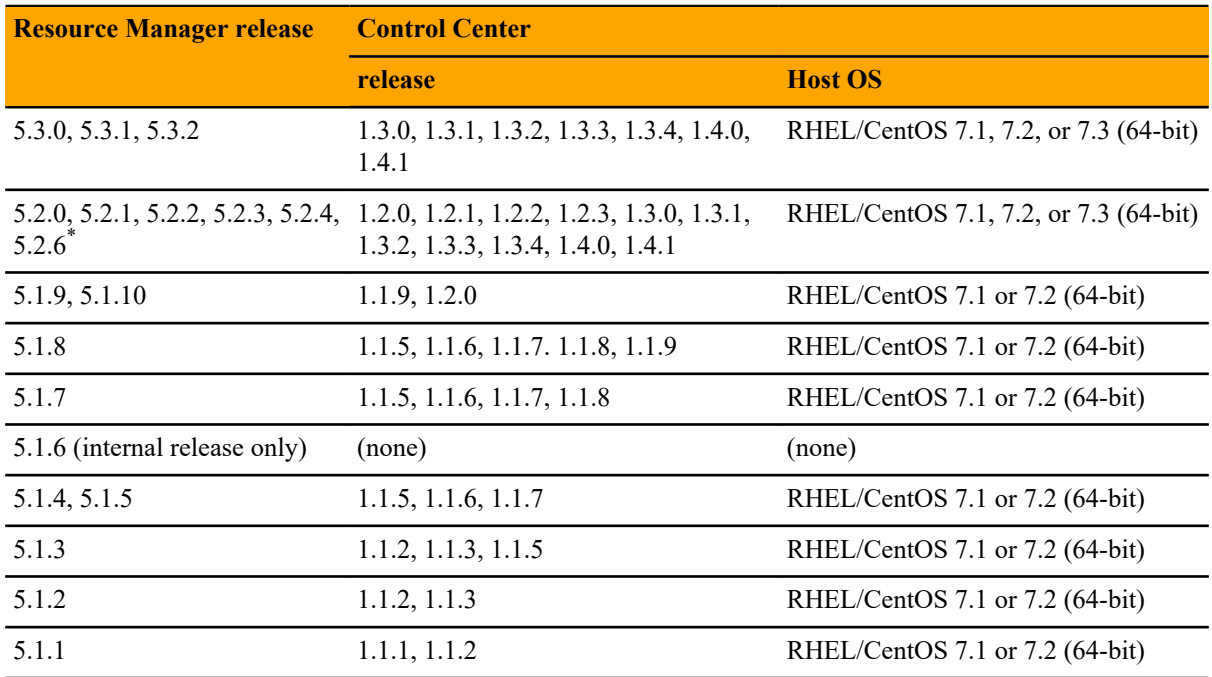

#### **Hypervisors**

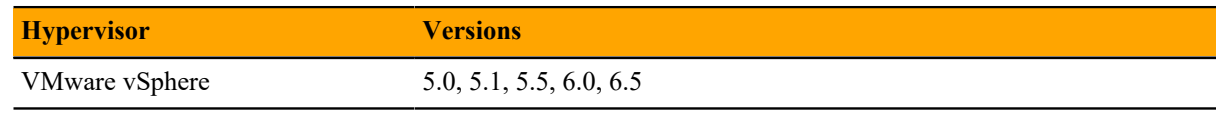

Version 5.2.5 was withdrawn.

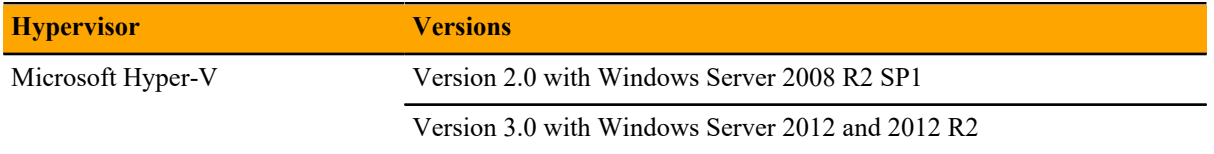

#### **Public cloud platforms**

Amazon Web Services (AWS) is fully supported.

Microsoft Azure is supported only for collector pools. Deploying a full Control Center cluster to operate Resource Manager is NOT supported on Microsoft Azure.

# **Supported clients and browsers**

The following table identifies the supported combinations of client operating systems and web browsers.

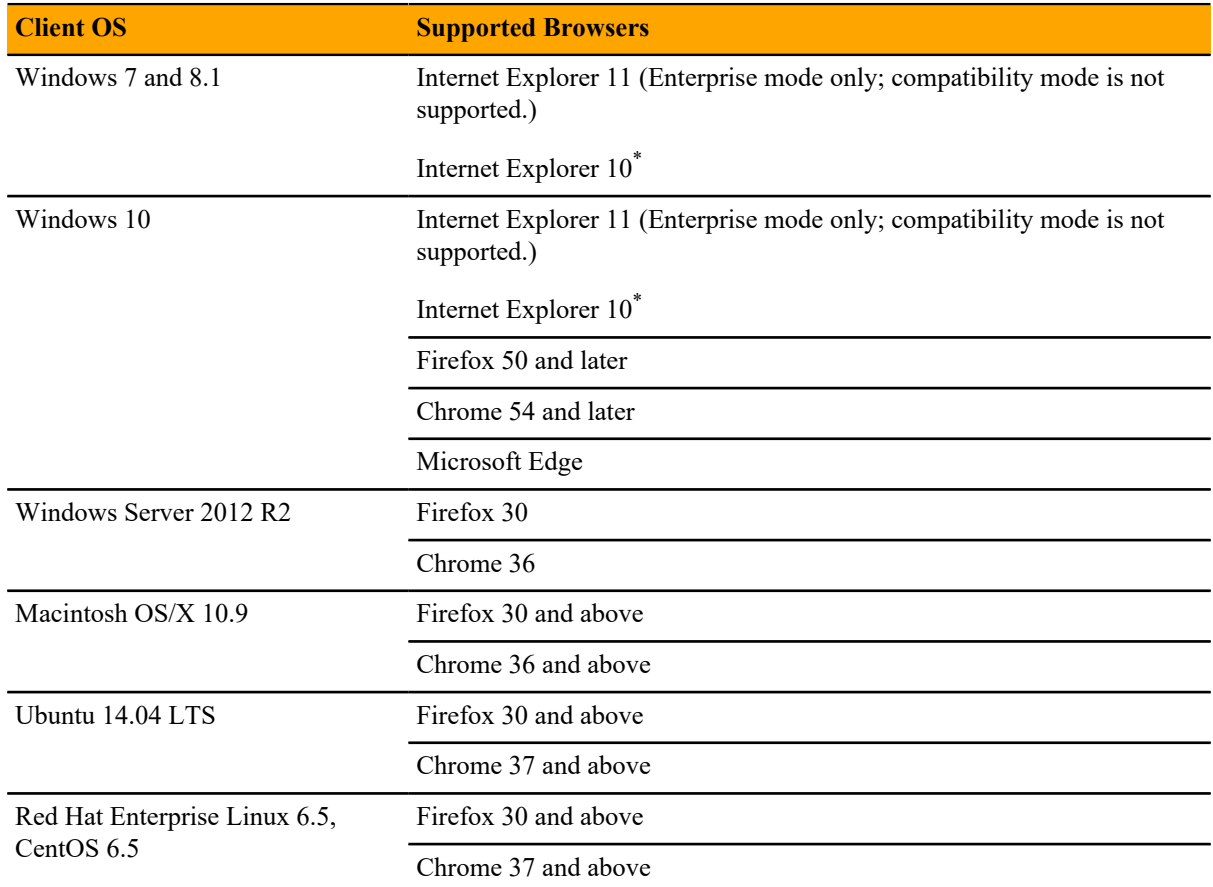

\*

Support for Internet Explorer 10 will be withdrawn beginning with the next major release of Resource Manager.

# **Resource Manager 5.3.2**

The sole purpose of this release is to provide the fixes described in *[Fixed issues](#page-4-0)* on page 5.

All information Resource Manager 5.3.0 release notes apply to 5.3.2. For details, see the following sections:

- *[New features](#page-9-0)* on page 10
- *[Known issues](#page-12-0)* on page 13
- *[Notes and workarounds](#page-14-0)* on page 15
- *[Limitations, errata, and documentation](#page-15-0)* on page 16

## <span id="page-4-0"></span>**Fixed issues**

#### **Table 1: Release 5.3.2**

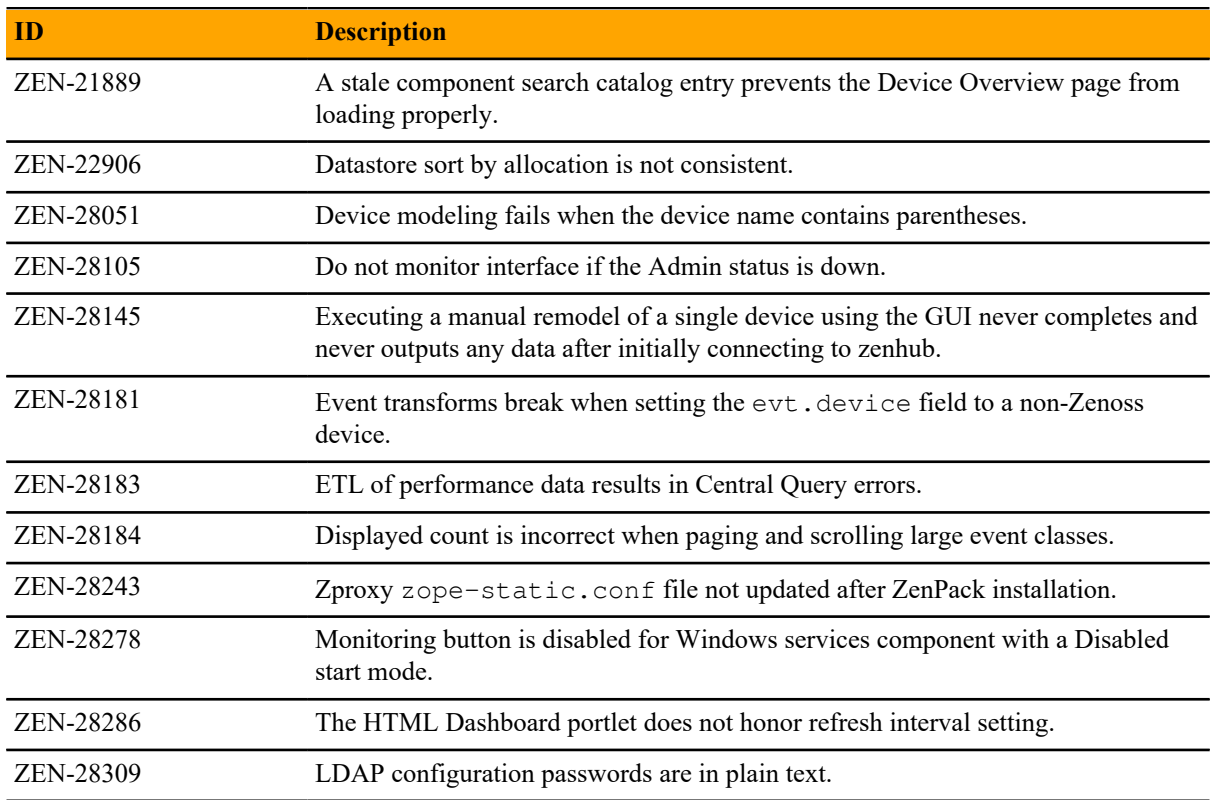

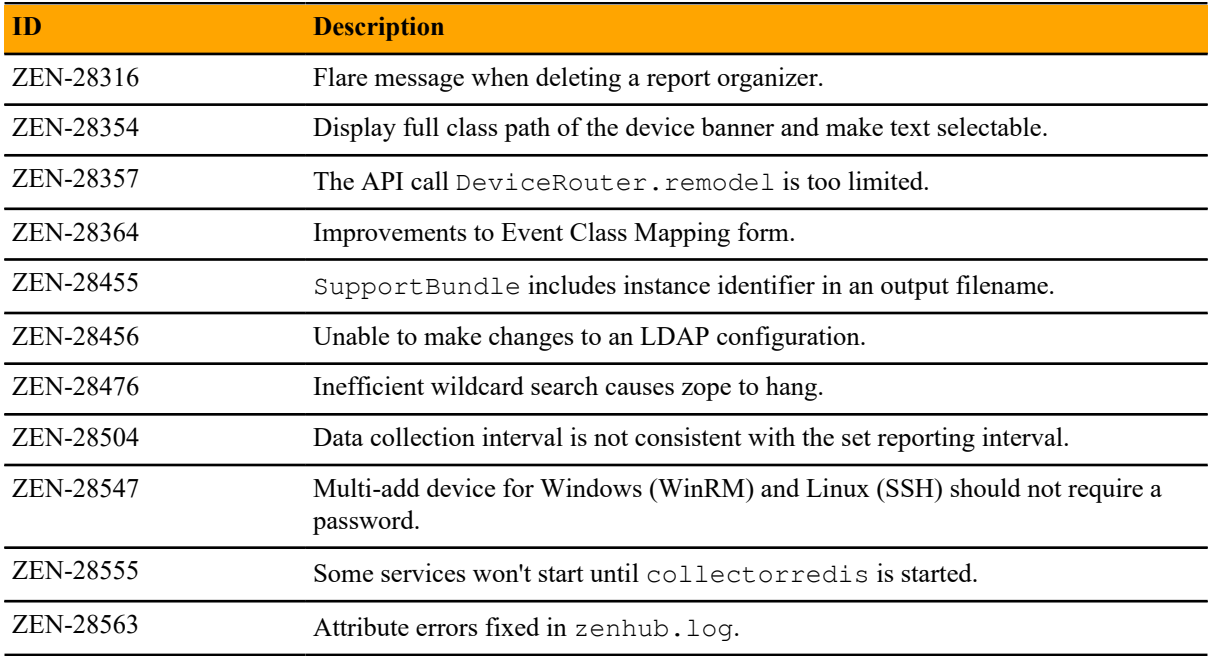

# **ZenPacks**

This release of Resource Manager supports ZenPacks at the current version listed in the following table. For more information about ZenPacks, see the http://www.zenoss.com/product/zenpacks.

#### **Table 2: Release 5.3.2**

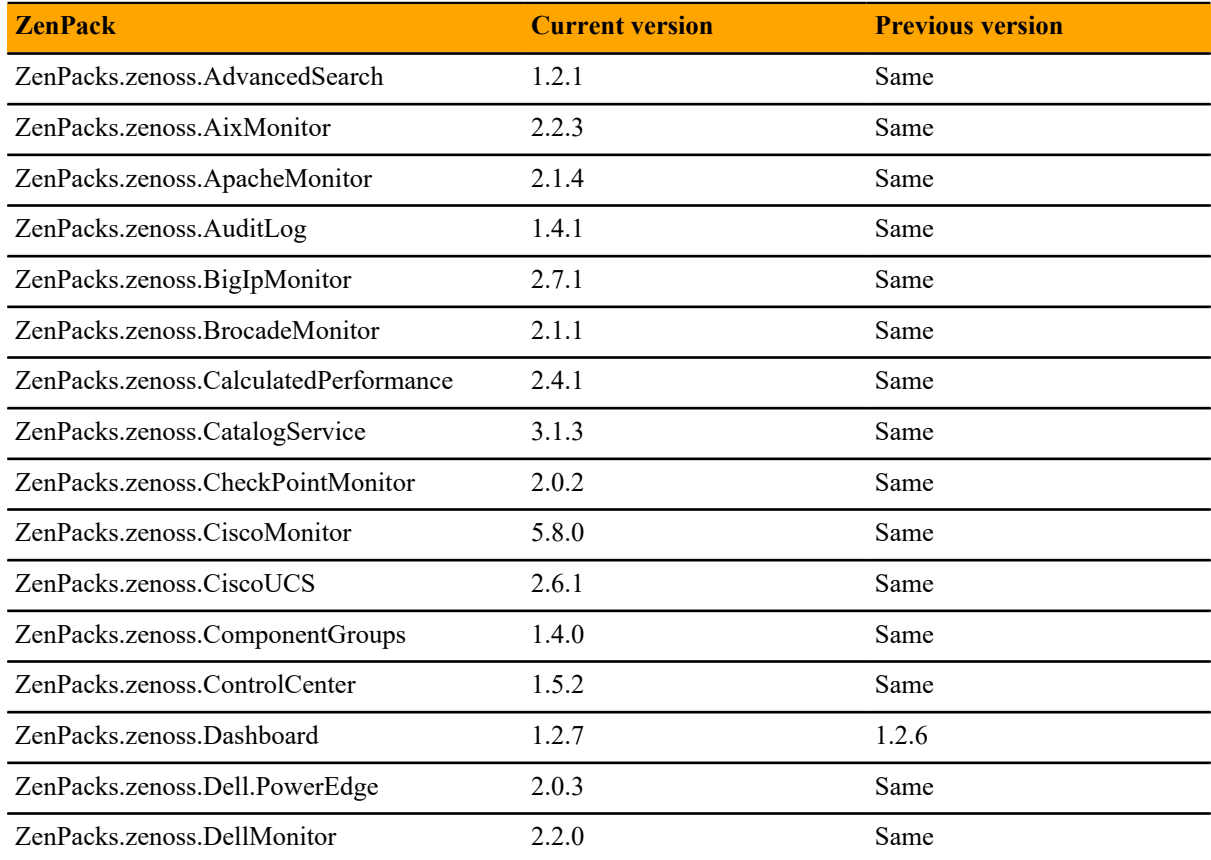

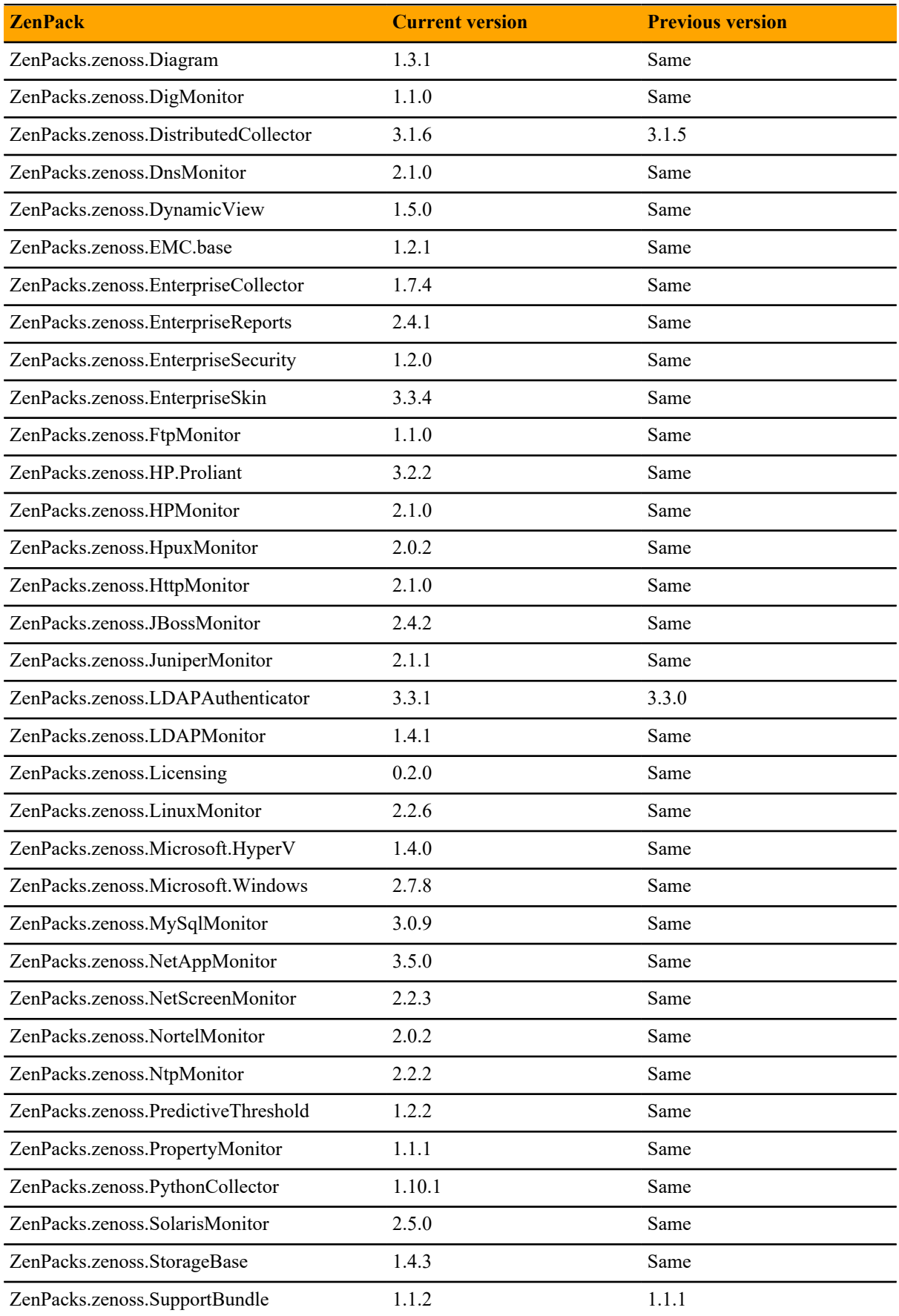

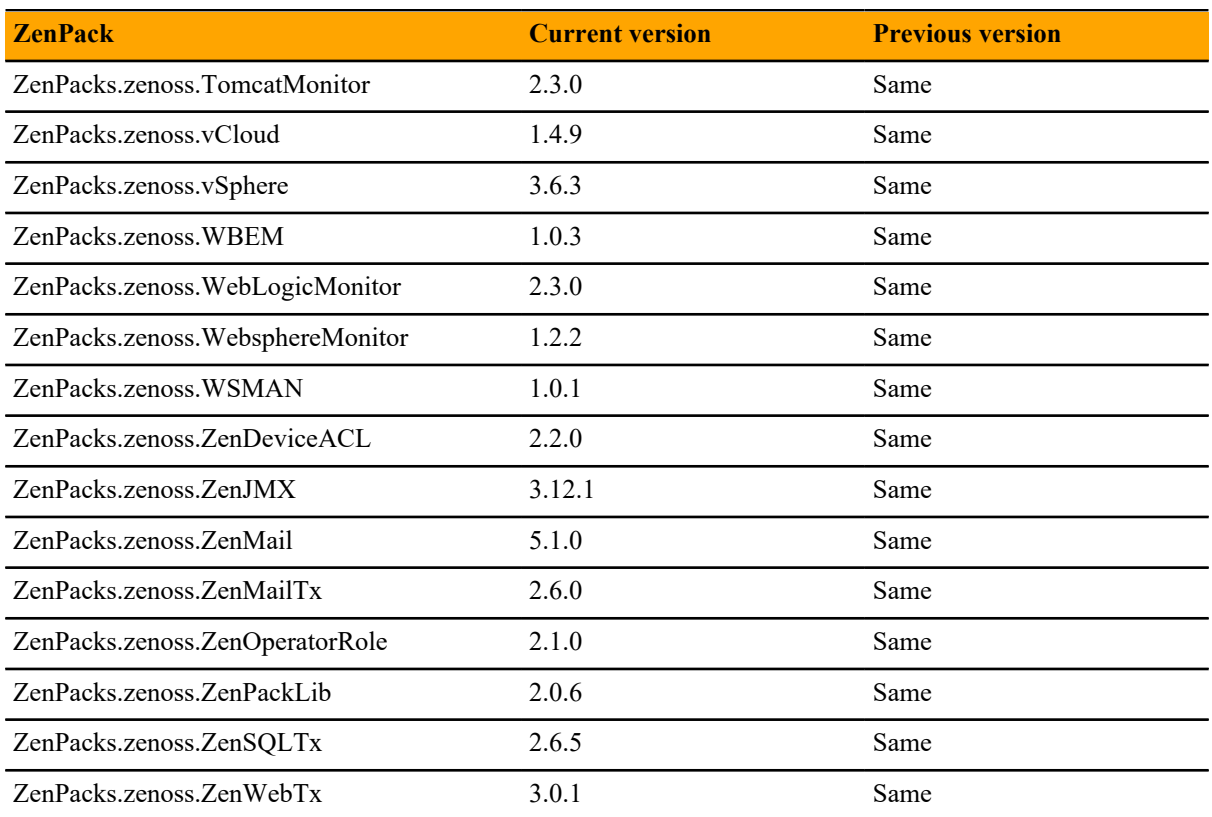

# **Resource Manager 5.3.1 22**

The sole purpose of this release is to provide the fix described in *[Fixed issue](#page-8-0)* on page 9.

All information Resource Manager 5.3.0 release notes apply to 5.3.1. For details, see the following sections:

- *[New features](#page-9-0)* on page 10
- *[Fixed issues](#page-10-0)* on page 11
- *[Known issues](#page-12-0)* on page 13
- *[Notes and workarounds](#page-14-0)* on page 15
- *[ZenPacks](#page-12-1)* on page 13
- *[Limitations, errata, and documentation](#page-15-0)* on page 16

Note If you are upgrading from Resource Manager 5.3.0, an additional procedure is required. For information, refer to the *Zenoss Resource Manager Upgrade Guide*.

# <span id="page-8-0"></span>**Fixed issue**

#### **Table 3: Release 5.3.1**

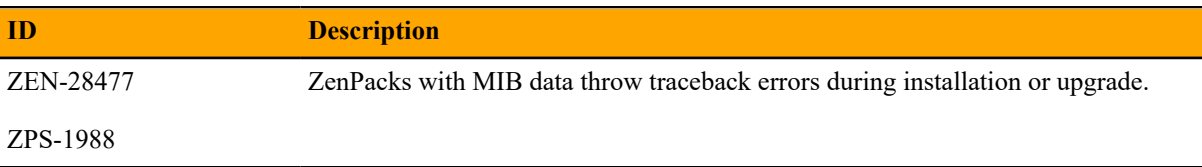

# Resource Manager 5.3.0

Beginning with this release, Zenoss has implemented a change to release artifacts. Appliance artifacts remain the preferred option for installations and upgrades. These artifacts are OVA for VMware installations, ISO images for vSphere and bare metal installations, and the ISO updater. If you choose not to use the appliance, a single set of artifacts with all components and prerequisites is available. Use the converged artifacts for all installations and upgrades, whether online with an internet connection, or offline without a connection. When upgrading your system, use the converged artifacts, regardless of whether the original installation was performed online or offline.

New Resource Manager artifacts are no longer available from Docker Hub, and a Docker Hub account is no longer required to access Resource Manager images. Use your LeapFILE account to download all artifacts.

For Resource Manager versions earlier than 5.3.0, artifacts will remain available from Docker Hub for as long as Zenoss maintains that release. Customers should carefully review the Install and Upgrade Guides for both Resource Manager and Control Center for details.

### <span id="page-9-0"></span>**New features**

This release of Resource Manager provides the following new features.

#### **Audit logging enhancements**

The Resource Manager audit log tracks user actions in log files in a format that is optimized for searching and reporting. Audit logs are stored in ElasticSearch and are viewable in the Kibana browser interface.

In this release, audit logs are also propagated to a flat file so that retention policies and export actions can be applied to them separately from Resource Manager operational logs. By default, the audit logs are stored at /opt/zenoss/log/audit.log. The retention rules of the applicationaudit.log file are governed by the logrotate configuration file. For more information, refer to the *Zenoss Resource Manager Administration Guide*.

#### **Graph enhancements**

To better accommodate graphs with many series (for example, component graphs with many components with "All On Same Graph" selected), the upper and lower graph legends are now consolidated into one active legend below the graph. Controls for making a particular series visible or not, formerly available in the upper legend, are now located in the legend below the graph.

Issues with pan, zoom, and shift functions in standalone graphs have been addressed.

#### **Multi-Graph Report portlet**

The Multi-Graph Report portlet displays an existing Multi-Graph Report that was created by using the **Reports** page. You can choose a specific graph group from the multi-graph report and select the time range for the portlet.

#### **Dedicated Zopes**

To maintain responsiveness of the browser interface, Resource Manager now provides dedicated Zope instances for the following purposes:

- Reporting The service zenreports provides a Zope instance that is dedicated to long-running report generation.
- JSON API use The service zenapi provides a Zope instance to support heavy use of the Resource Manager JSON API.
- Debugging The service zendebug enables the Zenoss Support team to bring up a separate Zope instance for troubleshooting.

By default, zenreports and zenapi start when you launch Resource Manager, and you can disable these services. By default, zendebug is stopped, and you can enable the service when instructed to do so by Zenoss Support. Do not remove zendebug from the Resource Manager service definition because it is a supportability service.

For more information, refer to the *Zenoss Resource Manager Administration Guide*.

#### **Low storage event alerts**

ZenPacks.zenoss.ControlCenter monitors the Control Center application management and orchestration system. Updates in version 1.2.1 of this ZenPack enable Resource Manager to alert you to low storage events in the tenant application file systems and the underlying thin pool data metadata devices before a severe outage occurs. Available with Control Center version 1.1.6 and later, the ZenPack provides

- Graceful degradation of monitoring capability.
- Storage usage reports for the thin pool data and metadata devices.
- Usage statistics in MiB/GiB units in both the browser interface and the command-line interface (serviced volume status command).
- For DFS volumes and thin pool data and metadata devices, events as follows:
	- At 80% full, generates a "space low" warning.
	- At 90% full, generates a "space very low" alarm.

## <span id="page-10-0"></span>**Fixed issues**

#### **Table 4: Release 5.3.0**

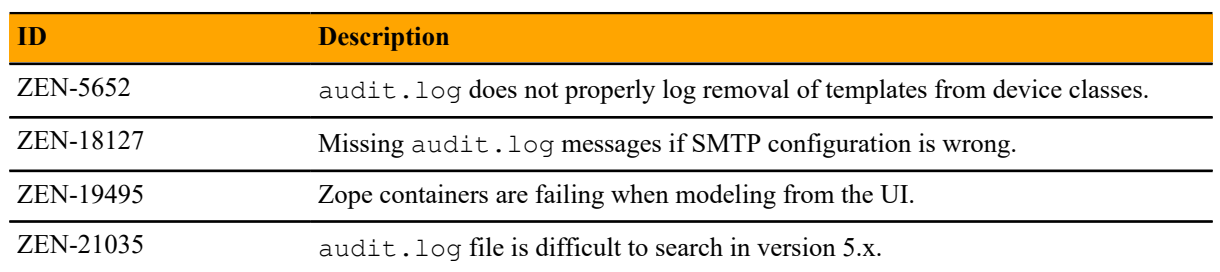

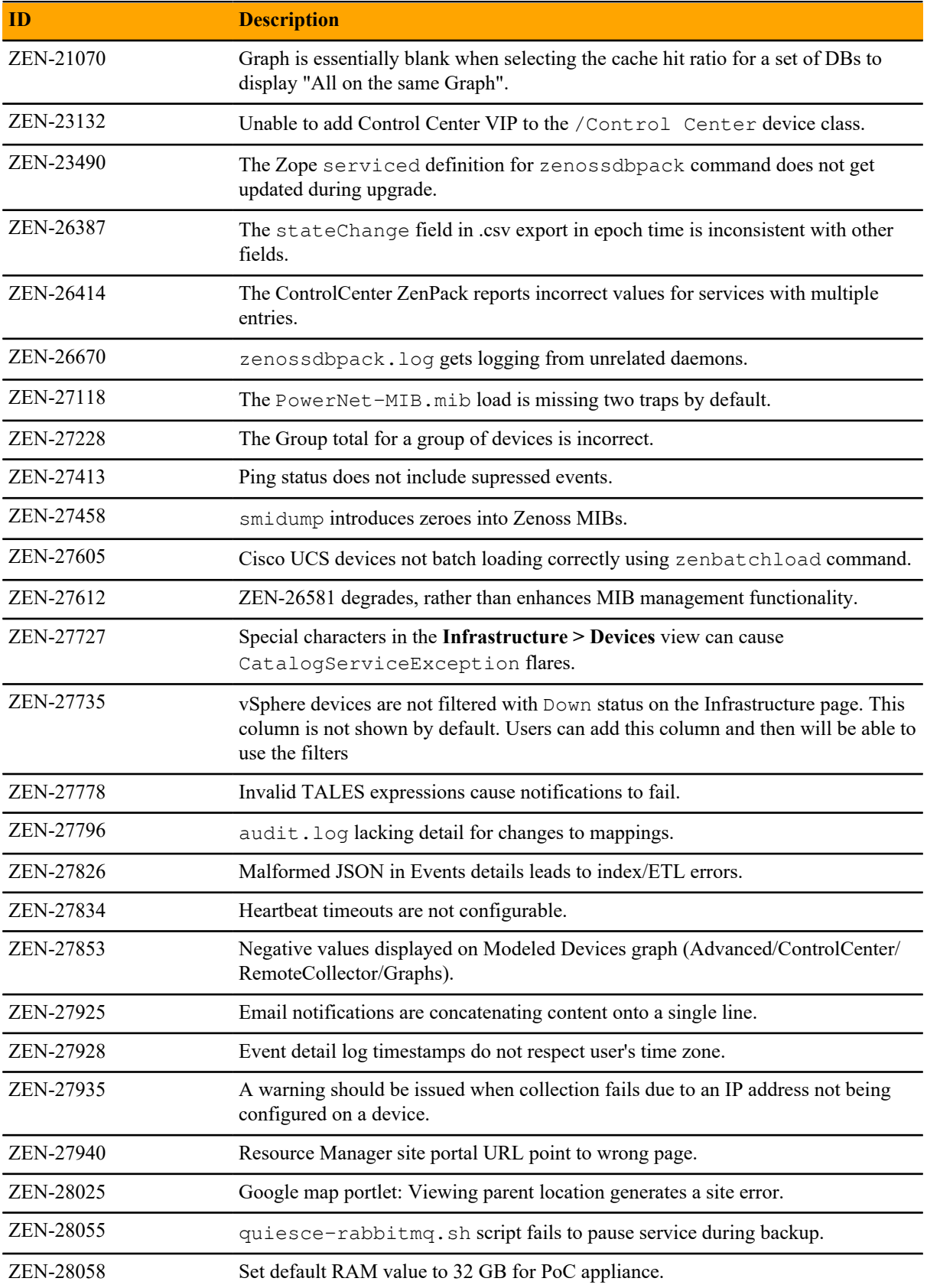

# <span id="page-12-0"></span>**Known issues**

#### **Table 5: Release 5.3.0**

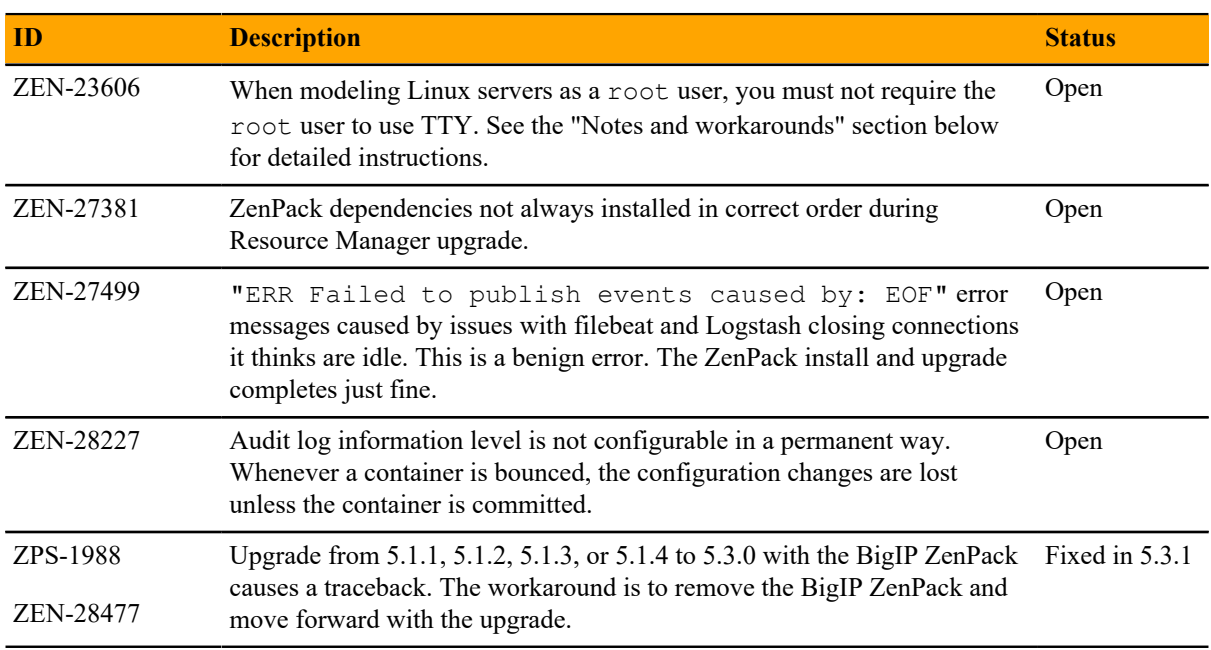

# <span id="page-12-1"></span>**ZenPacks**

This release of Resource Manager supports ZenPacks at the current version listed in the following table. For more information about ZenPacks, see the http://www.zenoss.com/product/zenpacks.

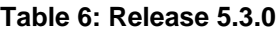

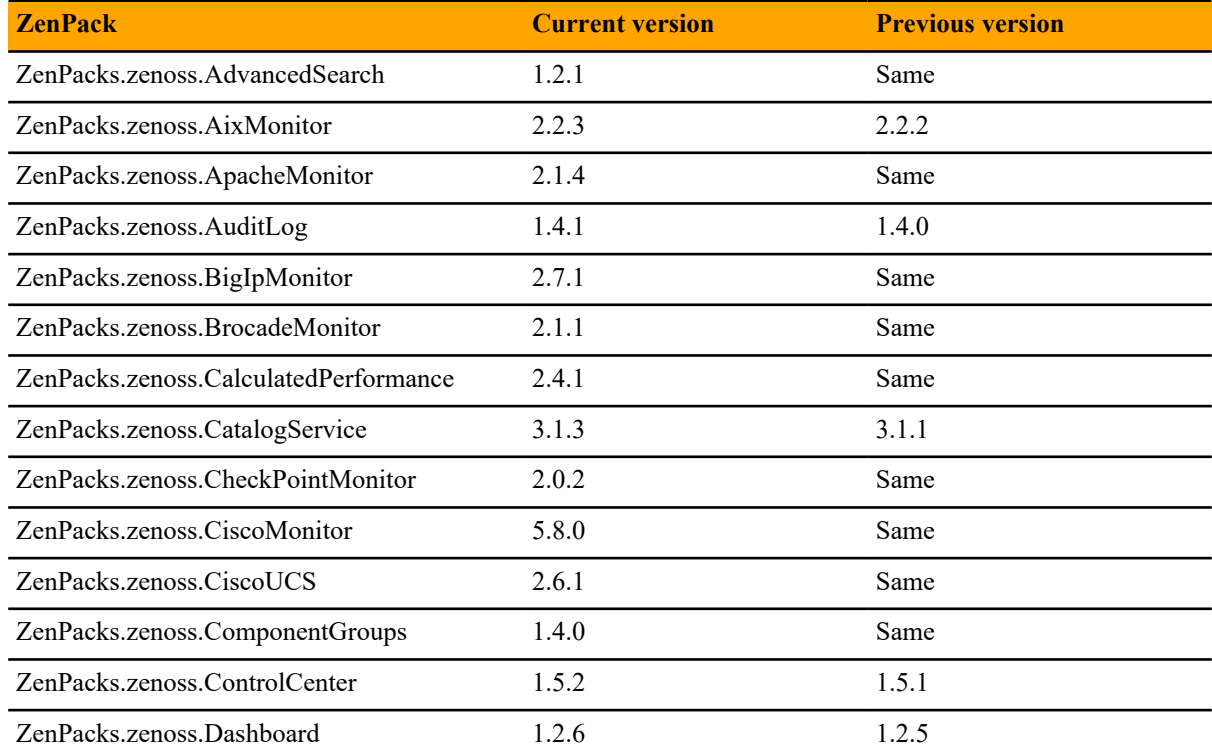

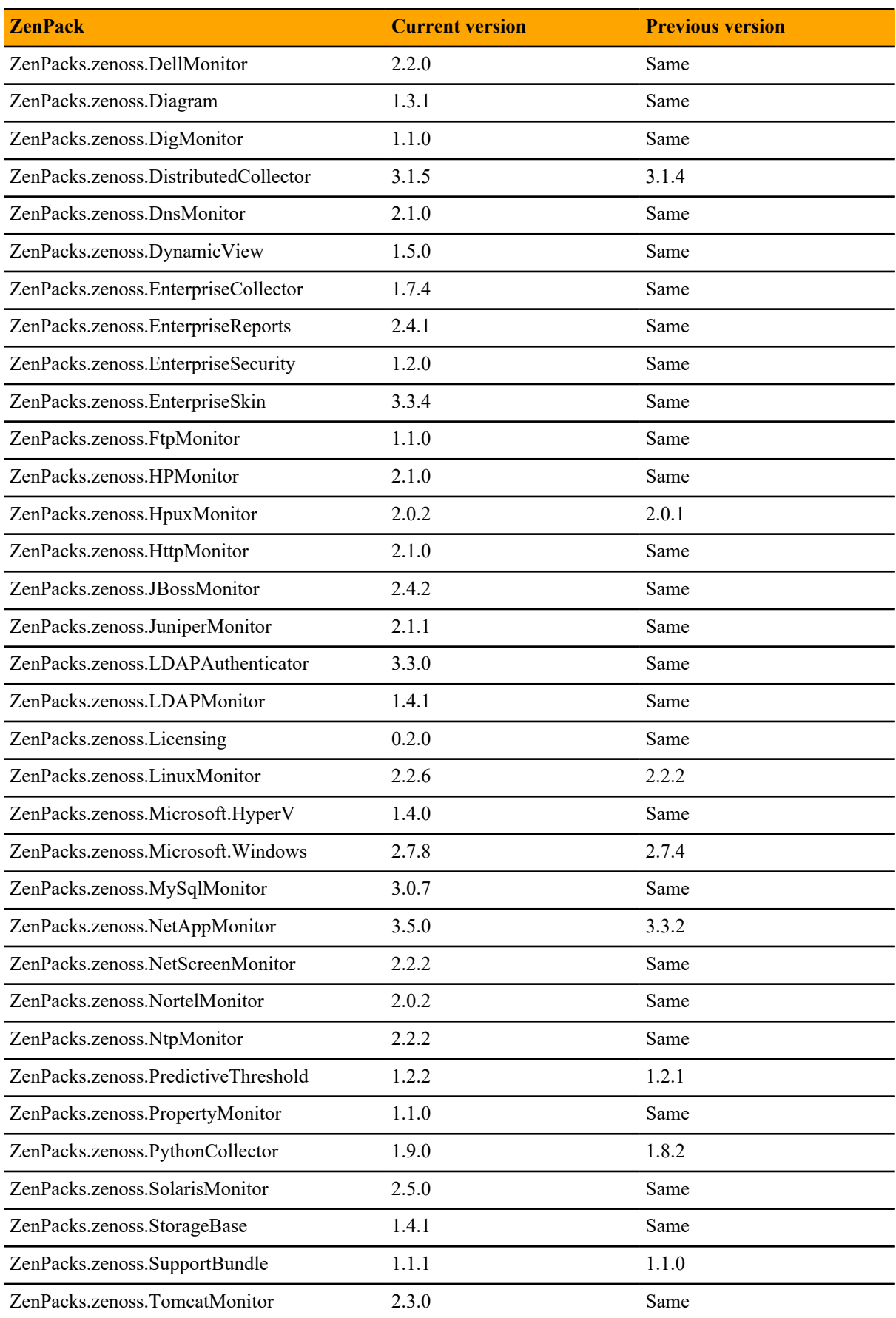

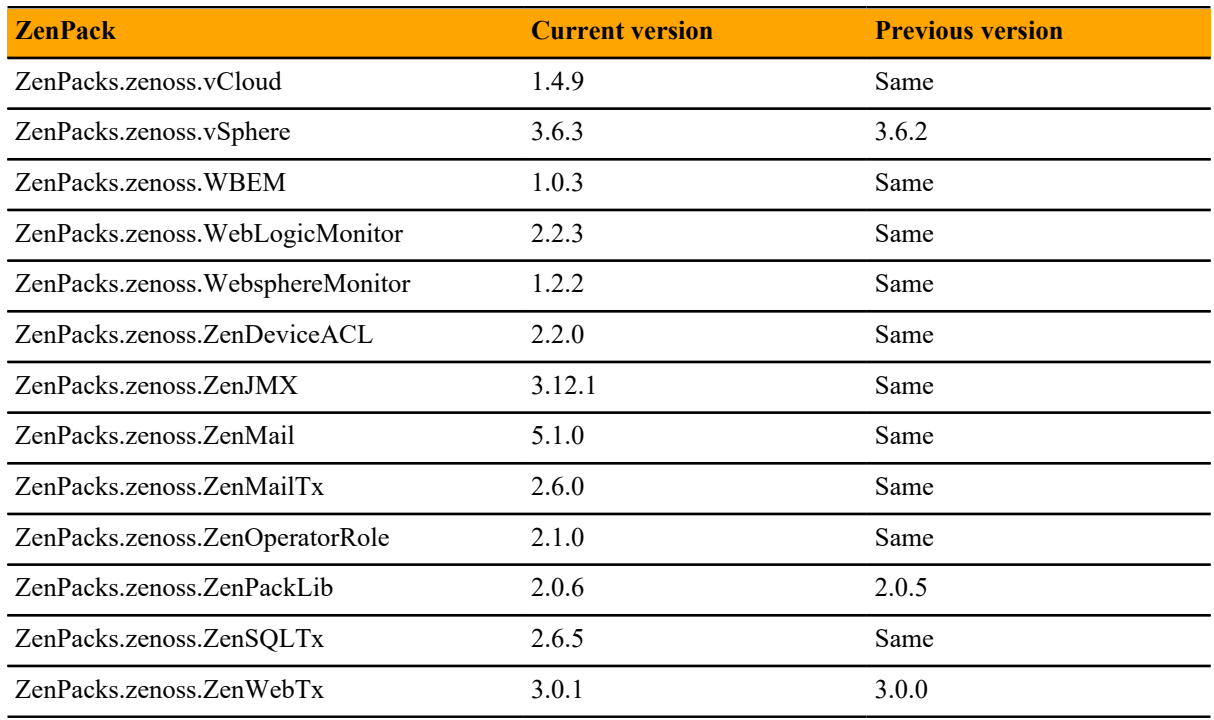

## <span id="page-14-0"></span>**Notes and workarounds**

#### **ZEN-27866: Loading MIBs change**

Resource Manager prevents duplicate OID values in the database, regardless of the MIB module in which the OID exists. When loading a MIB, Resource Manager compares OID values with data from the source (zenmib input file, ZenPack objects.xml file, or browser interface), and takes the following action:

- If the OID exists in the same MIB module, it overwrites the OID with data from the source.
- If the OID exists in a different MIB module, it deletes the OID, and then creates the OID as defined in the source.
- If the OID does not exist, it creates the OID as defined in the source.

#### **ZEN-23606: Using a root user to model Linux devices**

The Linux Monitor ZenPack requires the ability to run the pvs, vgs, lvs, systemctl, initctl, and service commands remotely on your Linux server(s) using SSH. By default, these commands are only allowed to be run locally. To remotely run these command, the root user must not be required to use TTY.

Perform the following on your Linux server(s):

- **1** Install the sudo package on your server(s).
- **2** Allow root user to execute commands via SSH without a TTY.
	- **a** Edit the /etc/sudoers file.
	- **b** Find the line containing root ALL=(ALL) ALL.
	- **c** Add the following line underneath it:

Defaults:root !requiretty

**d** Save the changes and exit.

# <span id="page-15-0"></span>**Limitations, errata, and documentation**

This section includes the following information:

- Known limitations of Resource Manager
- Release-specific documentation errata, if any
- Descriptions of additional documentation

## **Limitations**

The size of the CentralQuery maximum memory allocation pool is set by the *RAMCommitment* variable in the CentralQuery service definition. The default value is 1024MB. Do not change the value to anything less than 1024MB. (ZEN-15907).

# **Additional information**

Beginning with release 5.0.0, all Resource Manager distributions include PDF versions of the following documents:

- *Zenoss Resource Manager Planning Guide*
- *Zenoss Resource Manager Configuration Guide*
- *Zenoss Resource Manager Administration Guide*

Likewise, all releases of Control Center include an HTML version of its documentation.

The documentation included in a release is in sync with the release. That is, instead of inserting errata into release notes, document errors are corrected, and the corrected documents are included in the upgrade or patch release. Similarly, when a feature change or addition is included in an upgrade or patch release, the documentation is updated, too.

#### **Documentation feedback**

Zenoss welcomes your comments and suggestions regarding our documentation. To share your comments, please send an email to docs@zenoss.com. In the email, include the document title and part number. The part number appears at the end of the list of trademarks, at the front of PDF versions of a document.